# **Rezeptsuite Server Extension**

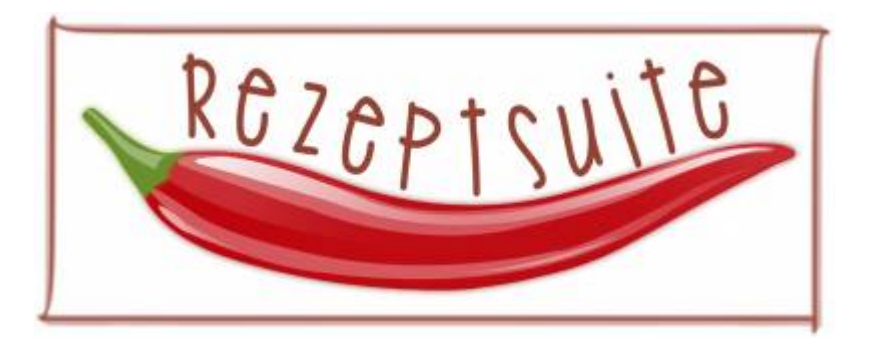

### **Kochst du gerne?**

Die Server Extension bezieht sich auf die [Rezeptsuite.](https://rezeptsuite.de/) Ein Software die auch unter Ubuntu läuft und mit der du in der Lage bist Rezepte professionell zu verwenden. Die Software wird als Shareware betrieben und kann kostenfrei bis zu einem Kategorielimit von 2 und einen Rezeptlimit frei getestet werden. An dieser Stelle empfehle ich dir [einen Kauf](https://rezeptsuite.de/shop), da dir hiermit das Kochen gleich noch mehr Spass bereitet und du das Projekt mit deinem Beitrag unterstützt.

#### **Features:**

- Gemeinsamer Zugriff auf die Rezeptsammlung von mehreren Installationen
- Freie Gestaltung von Druckvorlagen für Rezepte und Menüpläne
- Rezeptsuche nach Zutaten
- Fertige Einkaufsliste für die ganze Woche ausdrucken
- Import/Export der Rezepte aus Dateien und Webseiten
- Rezept-Kalender & Einkaufsliste
- Sicherung kompletter Datenbanken
- Versand der Rezepte per eMail
- Für Tablets und Smartphones optimiertes Web-Interface (auch Offline)
- Verfügbar für die Betriebssysteme Windows, Linux, MacOS und Android

## **Vorteile der Server Extension**

- Rezeptsuite ist im Headlessmode betreibbar
- Die Software läuft als Server, das bedeutet es muss kein Benutzer eingeloggt sein
- Rezeptsuite läuft außerdem nicht unter Root, sondern mit einem dafür vorgesehenen Benutzer, um die Sicherheit hoch zu halten

## **Installation unter Ubuntu 20.04 (Desktop/Server)**

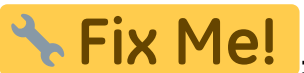

**Fix Me!** Es muss der Zeit noch zwingend eine grafische Oberfläche vorhanden sein. Das DEB Paket das von Rezeptsuite selbst kommt, lässt sich sonst nicht installieren.

Installiert man die Rezeptsuite Server Extension, wird von [unserem Repository](https://apt.iteas.at/) auch automatisch das

Hauptprogramm "RezeptSuite" mit installiert. Notwendige Updates werden von uns gepflegt.

```
apt-key adv --recv-keys --keyserver keyserver.ubuntu.com 2FAB19E7CCB7F415
echo "deb http://apt.iteas.at/iteas focal main" >
/etc/apt/sources.list.d/iteas.list
apt update
apt install rezeptsuite-serverextension
```
Damit ist die Installation abgeschlossen und Rezeptsuite meldet sich am Port 8000 von deinem Server.

## **Konfiguration / Import einer bestehende Datenbank**

RezeptSuite läuft als Benutzer und Gruppe "rezeptsuite" unter dem Default Home /home/rezeptsuite. Solltest du nun schon eine Datenbank besitzen, gehe bitte folgender Maßen vor:

```
systemctl stop RezeptSuite.service
rm -rf /home/rezeptsuite/.rezeptSuite6/rezepteDB
mv <deinDatenbankFolder> /home/rezeptsuite/.rezeptSuite6/rezepteDB
chown -R rezeptsuite:rezeptsuite /home/rezeptsuite/.rezeptSuite6/rezepteDB
systemctl start RezeptSuite.service
```
Ab jetzt hast du bereits alle Daten im Web verfügbar.

### **Zusätzlich die GUI verwenden**

Du möchtest auch gerne weiterhin die GUI verwenden? Ja das funktioniert natürlich auch. Hierfür musst du vorher den Serverdienst von RezeptSuite stoppen. Danach kannst du die Datenbank wie gewohnt mit ein paar Klicks in der GUI einhängen. Die Datenbank liegt unter /home/rezeptsuite/.rezeptSuite6. Damit du für den Zugriff berechtig bist, musst du Mitglied der Gruppe "rezeptsuite" sein.

usermod -aG rezeptsuite <deinBenutzerName>

Damit die Änderungen wirksam werden musst du dich erneut einloggen. Danach den Serverdienst stoppen, damit der Zugriff auf die Datenbank frei ist.

systemctl stop RezeptSuite.service

Bist du mit dem Bearbeiten fertig und möchtest du deine Rezepte wieder publizieren, dann starte den Dienst wieder.

systemctl start RezeptSuite.service

#### From:

<https://deepdoc.at/dokuwiki/> - **DEEPDOC.AT - enjoy your brain**

#### Permanent link:

**[https://deepdoc.at/dokuwiki/doku.php?id=server\\_und\\_serverdienste:rezeptsuite\\_server\\_extension&rev=1612808466](https://deepdoc.at/dokuwiki/doku.php?id=server_und_serverdienste:rezeptsuite_server_extension&rev=1612808466)**

Last update: **2021/02/08 19:21**

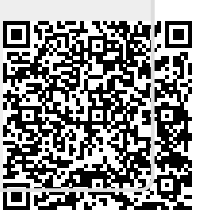